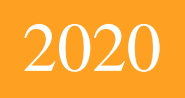

# Wireless Bass Meter Руководство пользователя

Беспроводной шумомер - измеритель звукового давления

Kirill Berezin Spl-Lab 12.04.2020

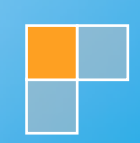

## Оглавление

<span id="page-1-0"></span>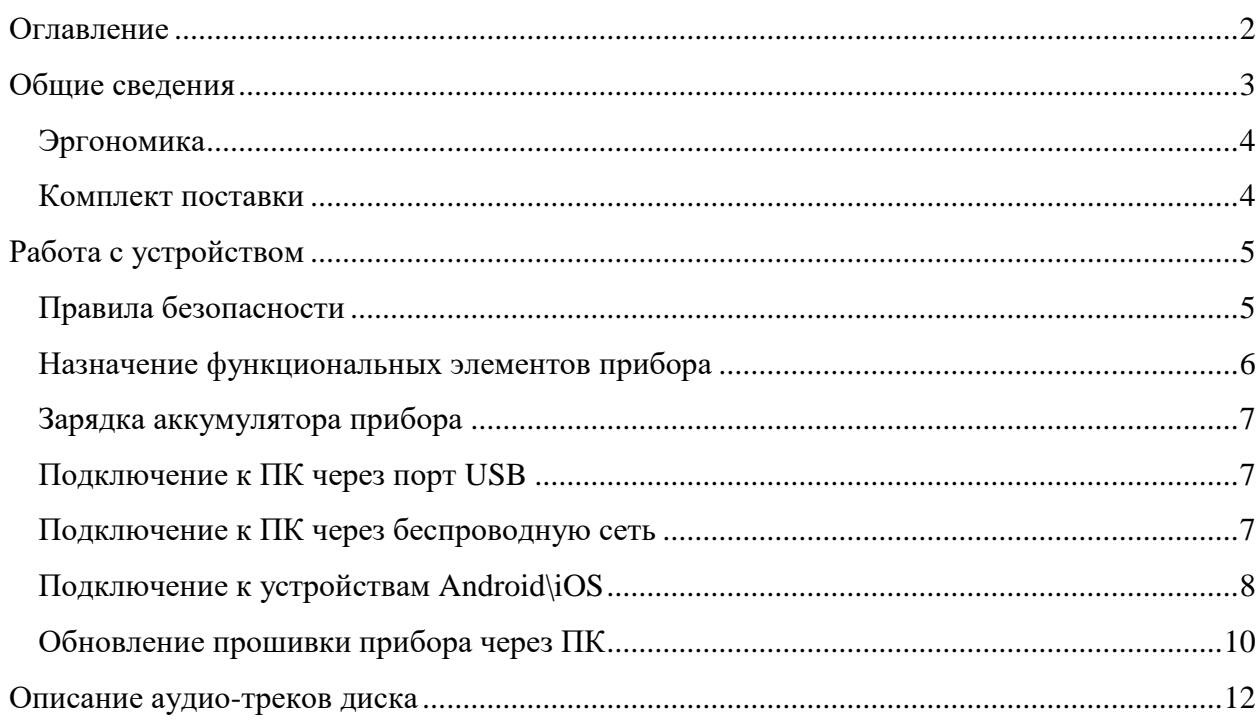

## Общие сведения

<span id="page-2-0"></span>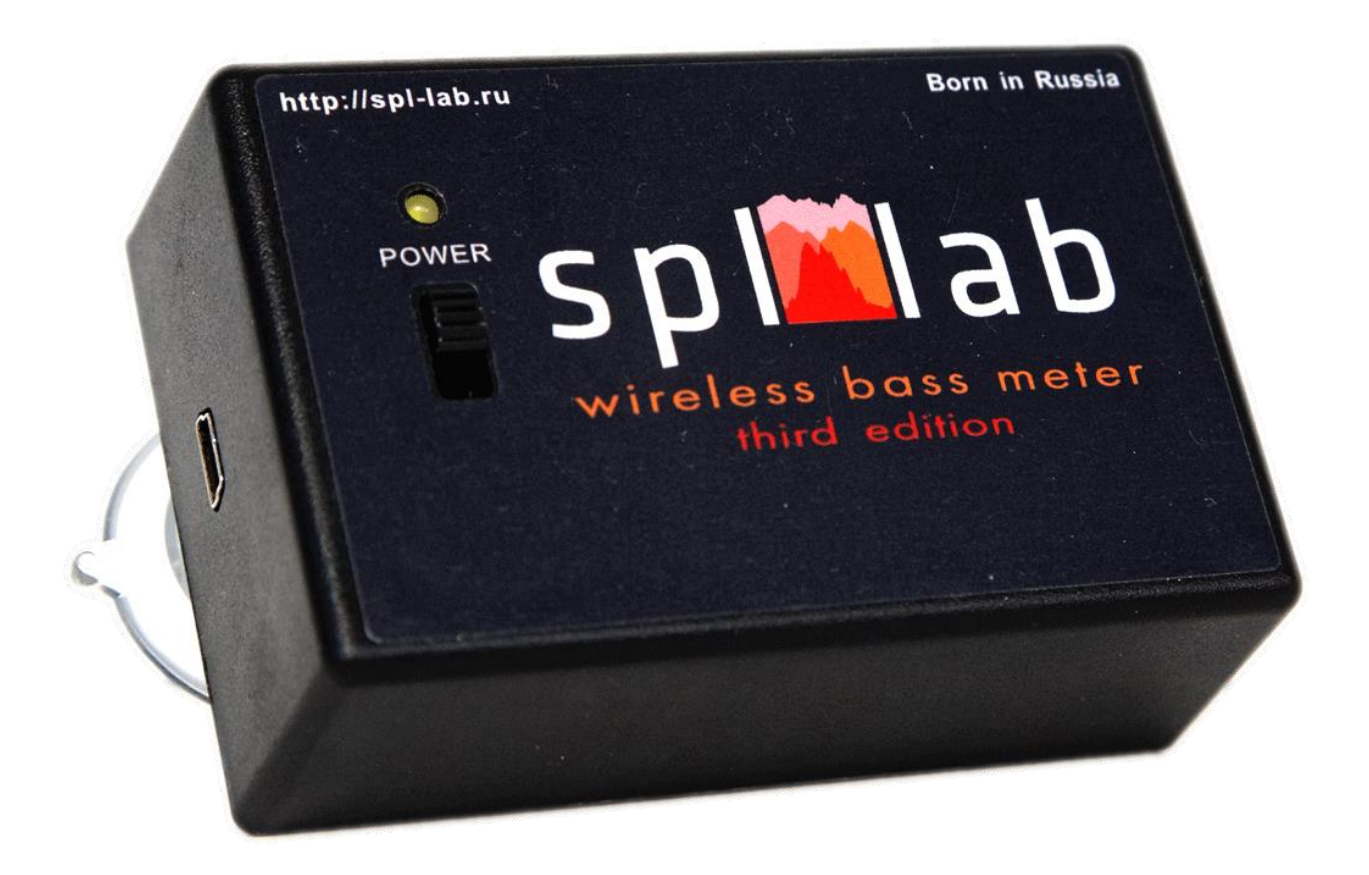

Измеритель звукового давления Wireless Bass Meter TE предназначен для измерения уровня шума и звукового давления на низкой частоте. Источником измеряемого сигнала могут быть как промышленное оборудование, так и акустические системы. Отличительной особенностью данного прибора является наличие разъема LAB-BUS для подключения внешних датчиков серии NEXT-LAB. Это позволяет при наличии внешних датчиков выполнять измерения не только звукового давления, но и вольт-амперных характеристик электрических цепей (при подключении NEXT-LAB Power Sensor), амплитудно-частотной характеристики или уровня шума акустических систем на всем слышимом диапазоне (при подключении NEXT-LAB RTA Microphone). Также при подключении дополнительного измерителя СПЛ NEXT-LAB SPL Sensor возможно одновременное измерение звукового давления от двух источников.

### <span id="page-3-0"></span>**Эргономика**

Прибор Wireless Bass Meter TE выполнен в виде моноблока, сочетающего в себе высокоточный твердотельный сенсор давления, модуль АЦП и модуль WiFi. На приборе имеются выключатель, светодиод, интерфейс USB для связи с ПК и порт LAB-BUS для подключения внешних сенсоров. Имеется индикация окончания зарядки и низкого уровня заряда аккумулятора. На задней крышке установлены вакуумные присоски для крепления на любую гладкую поверхность, например, стекло. Корпус устройства выполнен из ударопрочного пластика.

#### <span id="page-3-1"></span>**Комплект поставки**

- Шумомер Wireless Bass Meter(Third Edition)
- Программное обеспечение Spl-Lab Measuring Center для Windows
- Audio-CD диск с настроечными треками (синусы, свип-тоны, шум)
- USB кабель для зарядки

## Работа с устройством

### <span id="page-4-1"></span><span id="page-4-0"></span>Правила безопасности

- ! Производитель не несет никакой ответственности за вред, причинённый прямым или косвенным образом в ходе эксплуатации прибора.
- ! Прежде чем приступить к эксплуатации прибора, внимательно осмотрите корпус прибора на предмет сколов и трещин, т.к. любая разгерметизация прибора приведет к его нежелательным поломкам.
- ! Соединительные провода не должны иметь повреждения изоляции во избежание случайных ударов током.
- ! Старайтесь не допускать сверхпредельные нормы замера допустимых параметров.
- ! Не используйте и не храните прибор в местах с повышенной влажностью и высокой температурой, местах с сильным магнитным полем.
- ! Во время профилактического обслуживания прибора не используйте синтетические моющие средства, а также не прибегайте к помощи растворителей; чаще пользуйтесь увлажняющими салфетками.
- ! Перед запуском прибора и системы в целом убедитесь в правильной коммутации всех соединительных кабелей

## <span id="page-5-0"></span>**Назначение функциональных элементов прибора**

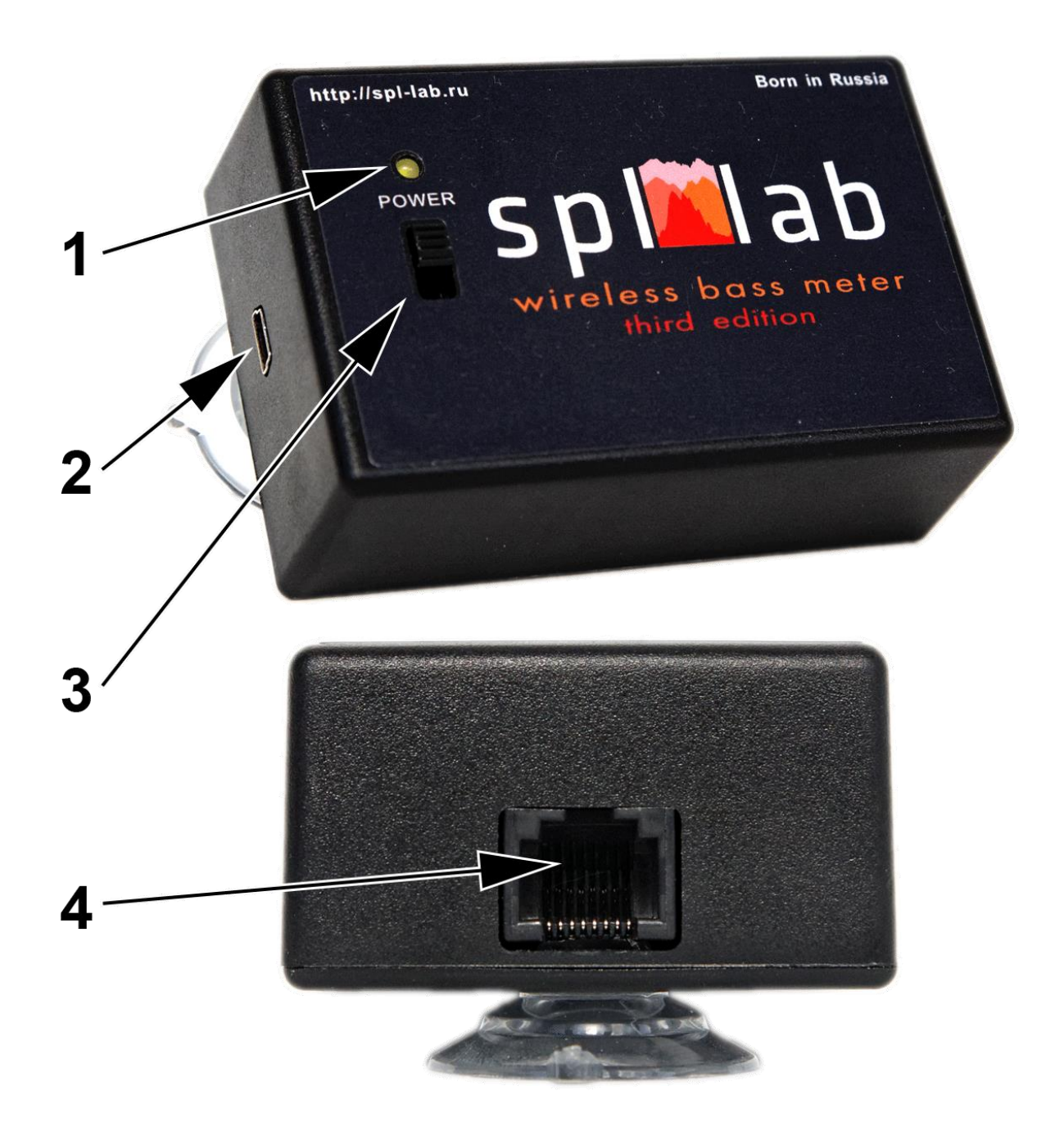

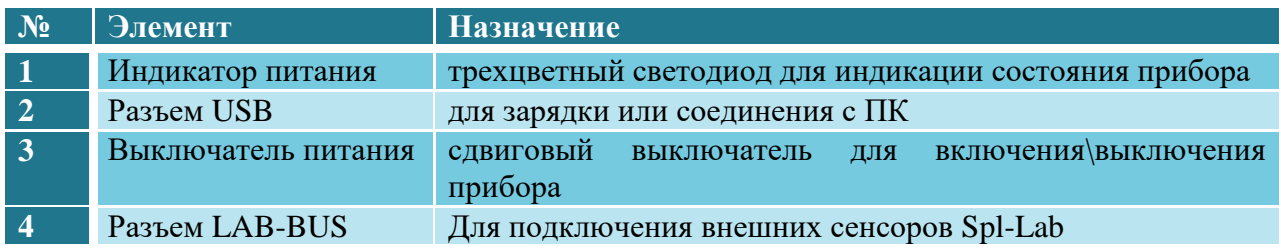

### <span id="page-6-0"></span>**Зарядка аккумулятора прибора**

Прибор имеет встроенную аккумуляторную батарею. Время работы зависит от интенсивности использования прибора. Для зарядки подсоедините прибор через порт USB к зарядному устройству или ПК. Обратите внимание, что для полного заряда прибор должен быть выключен. Для оценки степени заряда аккумулятора и состояния прибора, используйте светодиодный индикатор, согласно таблице:

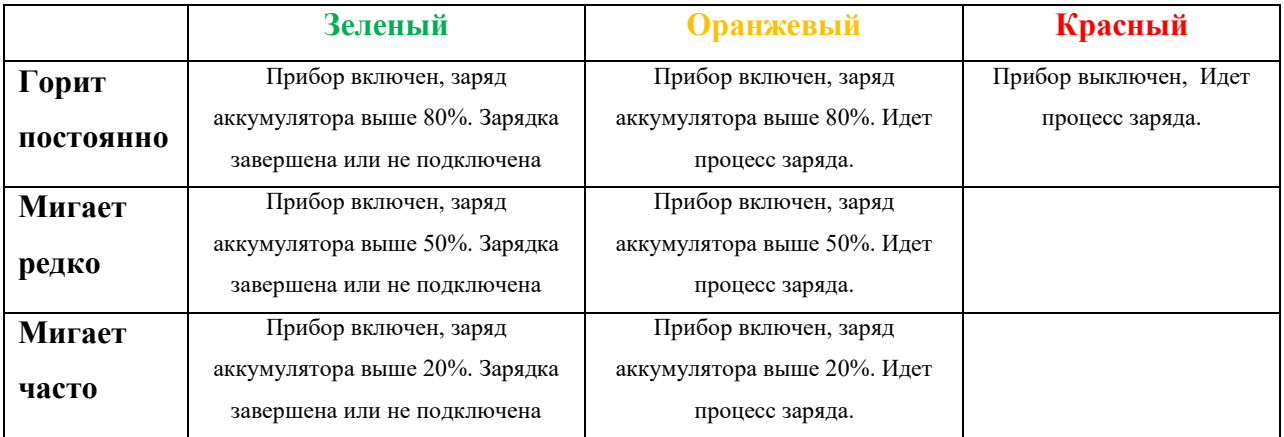

## <span id="page-6-1"></span>**Подключение к ПК через порт USB**

- Установите драйвера с компакт диска, входящего в комплект поставки, или загрузите (**Next-Lab - USB driver**) их в разделе поддержка сайта **[www.spl-lab.ru.](http://www.spl-lab.ru/)**
- Включите прибор и дождитесь его загрузки.
- Соедините прибор с ПК, используя порт USB.
- Запустите Spl-Lab Measuring Center для работы с прибором.

## <span id="page-6-2"></span>**Подключение к ПК через беспроводную сеть**

- Подключите ПК к беспроводной сети «Wireless Bass Meter TE», используя настройки операционной системы. **ПАРОЛЬ 12345678.**
- Для **первоначального** конфигурирования параметров беспроводной связи подключите прибор к ПК через порт USB.
- Запустите Spl-Lab Measuring Center для соединения с прибором.

 Во вкладке **CONFIG** в поле **«LAN Config»** установите галочку **«Enabled»**, в поле **«IP»** задайте значение **«192.168.001.001»**, а в поле **«Port»** – значение **4112**

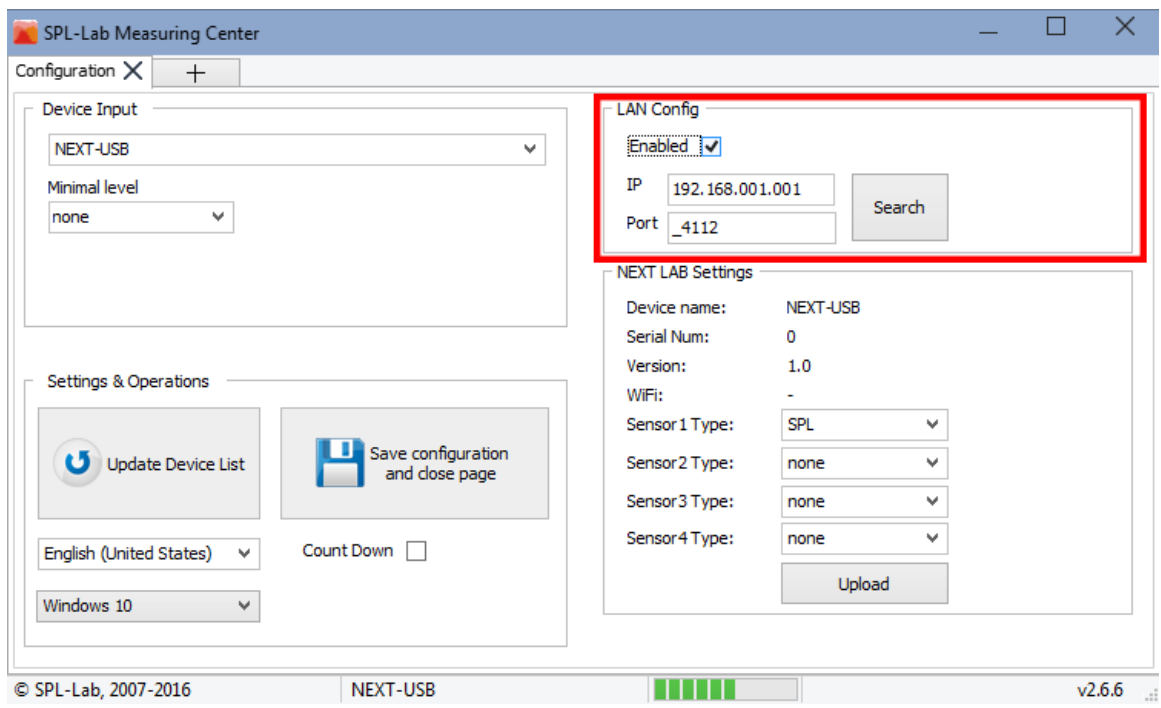

- Соханите конфигурацию и закройте Spl-Lab Measuring Center
- Отключите прибор от USB порта ПК
- Запустите Spl-Lab Measuring Center связь с прибором должна быть установлена автоматически

### <span id="page-7-0"></span>**Подключение к устройствам Android\iOS**

- Загрузите ПО Measuring Center for Android\iOS в соответствующем магазине приложений. Ссылки вы можете найти в разделе «Поддержка» сайта **[www.spl](http://www.spl-lab.ru/)[lab.ru.](http://www.spl-lab.ru/)**
- Подключите ваше устройство Android\iOS к беспроводной сети «Wireless Bass Meter» используя настройки операционной системы. **ПАРОЛЬ 12345678.**
- **Во время работы с прибором в ОС Android отключите передачу данных через мобильную сеть в настройках операционной системы!**
- Запустите приложение ПО Measuring Center for Android\iOS

 Во вкладке **CONFIG** в поле **«LAN CONFIG»** в поле **«IP»** задайте значение **«192.168.1.1»**, в поле **«Port»** значение **4112** и установите галочку «**Using in search**»

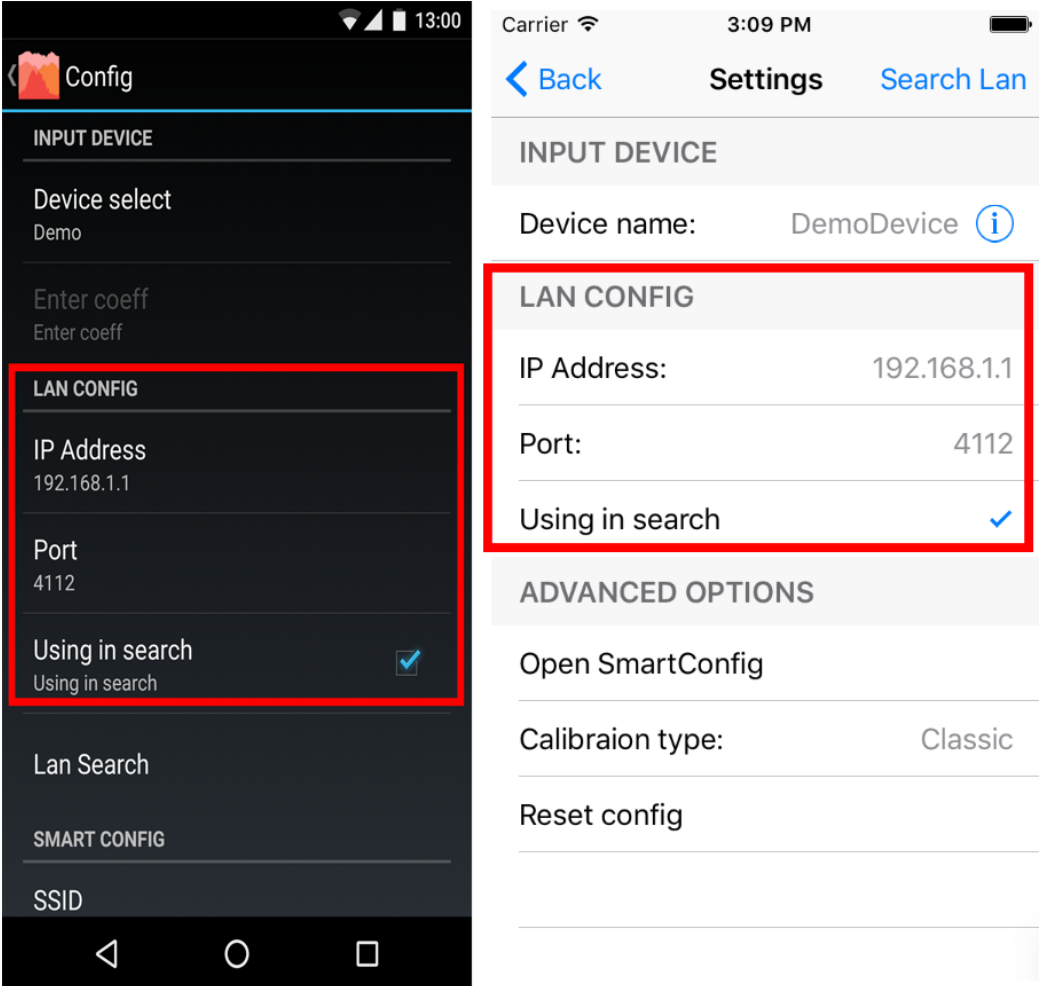

- Выйдите из режима CONFIG и зайдите в него снова.
- В выпадающем списке «Device select» выберете «Next-Lab Device»
- Покиньте режим настроек и начните работу

## <span id="page-9-0"></span>**Обновление прошивки прибора через ПК**

- Загрузите последнюю версию прошивки в разделе «Поддержка» сайта **[www.spl](http://www.spl-lab.ru/)[lab.ru.](http://www.spl-lab.ru/)**
- Подключите прибор к ПК через порт USB
- Распакуйте архив с прошивкой на жесткий диск

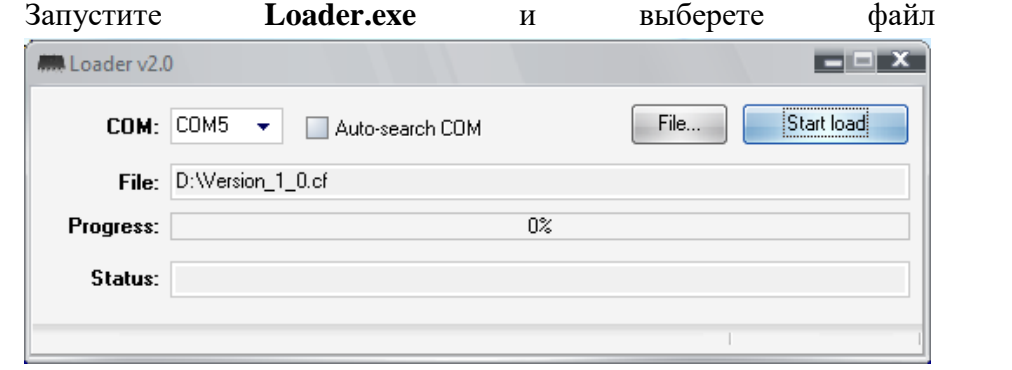

 Установите номер COM-порта, согласно порту в диспетчере устройств (**Мой компьютер – Диспетчер устройств – Порты LPT и COM – Virtual COM Port)**

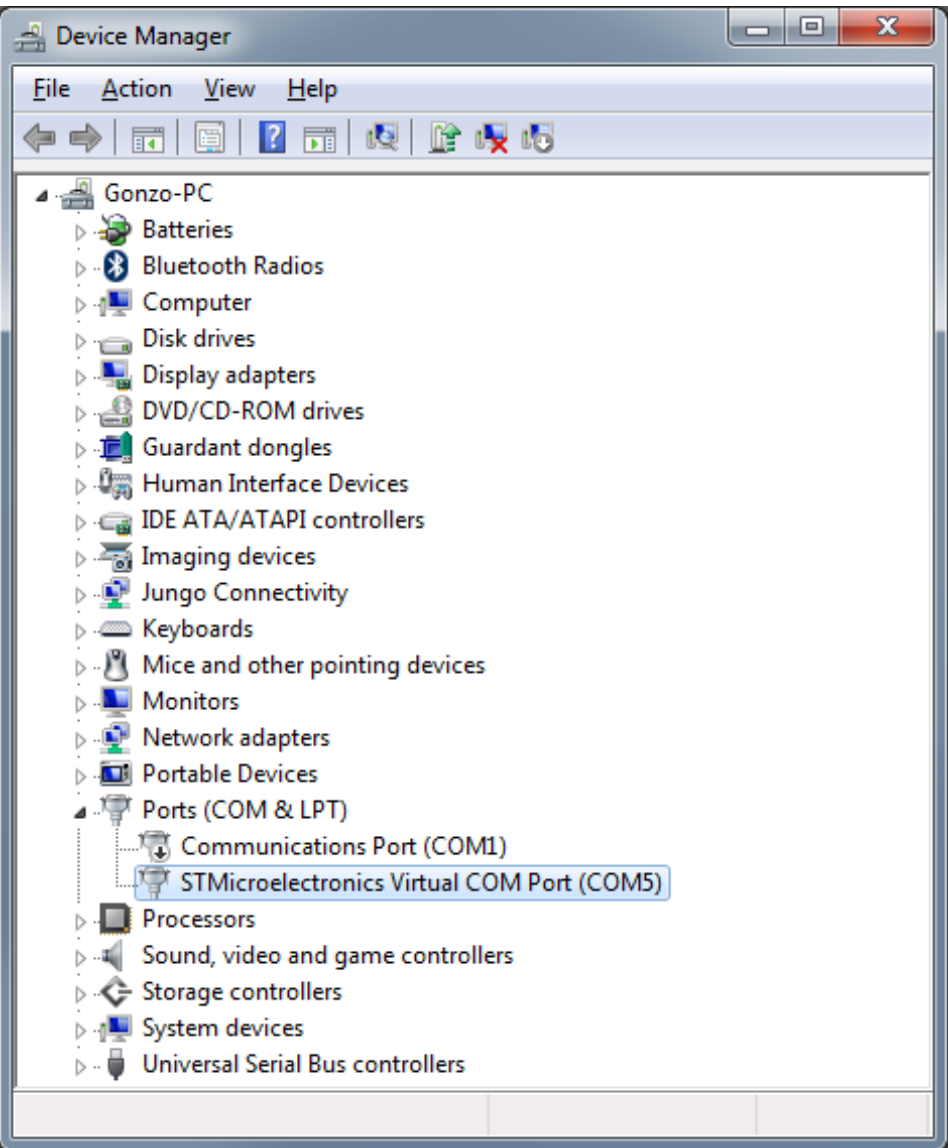

прошивки

- Включите прибор и в течении **3 секунд** нажмите кнопку **«Start load»** в программе.
- Дождитесь успешной загрузки пришивки в прибор

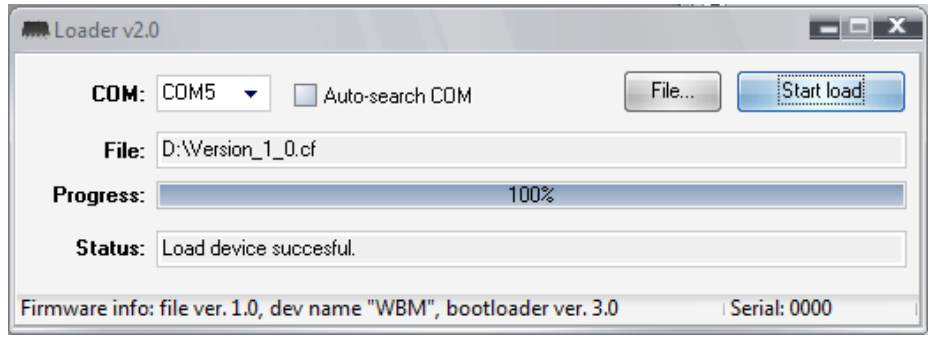

## <span id="page-11-0"></span>Описание аудио-треков диска

Компакт-диск, входящий в комплект поставки оборудования Spl-Lab, помимо программного обеспечения, содержит специализированные аудио-треки с тестовыми сигналами для настройки системы. Обратите внимание, что данные треки записаны не в виде файлов, а в виде треков в формате Audio-CD. Для воспроизведения треков с диска используете специализированное программное обеспечение или проигрыватель компакт дисков. Некоторые модели проигрывателей могут не воспринимать аудио содержимое диска, в таком случае или в случае если вам удобнее использовать аудио-файлы, скачайте архив с тестовыми сигналами на сайте Spl-Lab в разделе **«Поддержка»**. Ниже приведена таблица, содержащая описание треков:

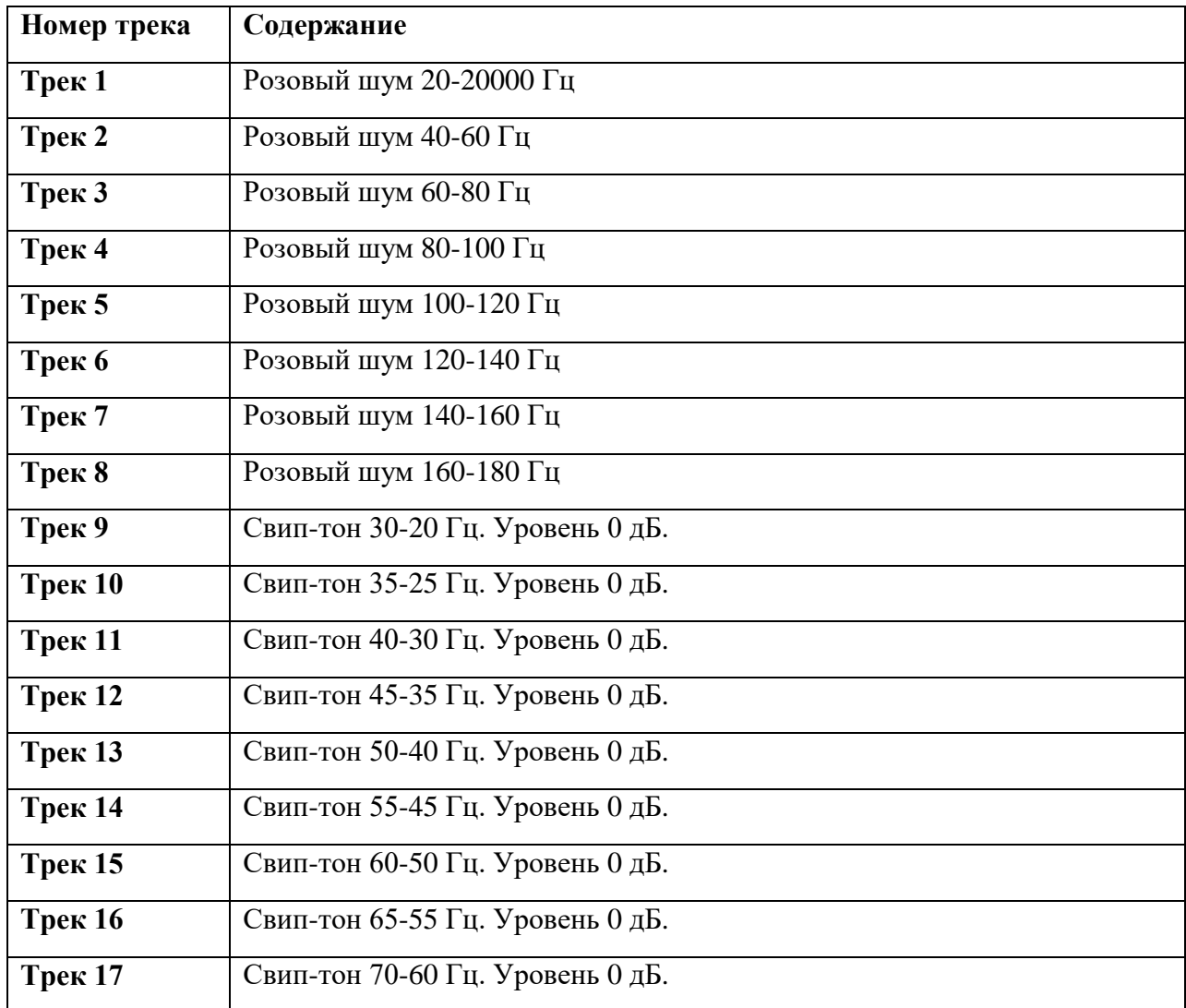

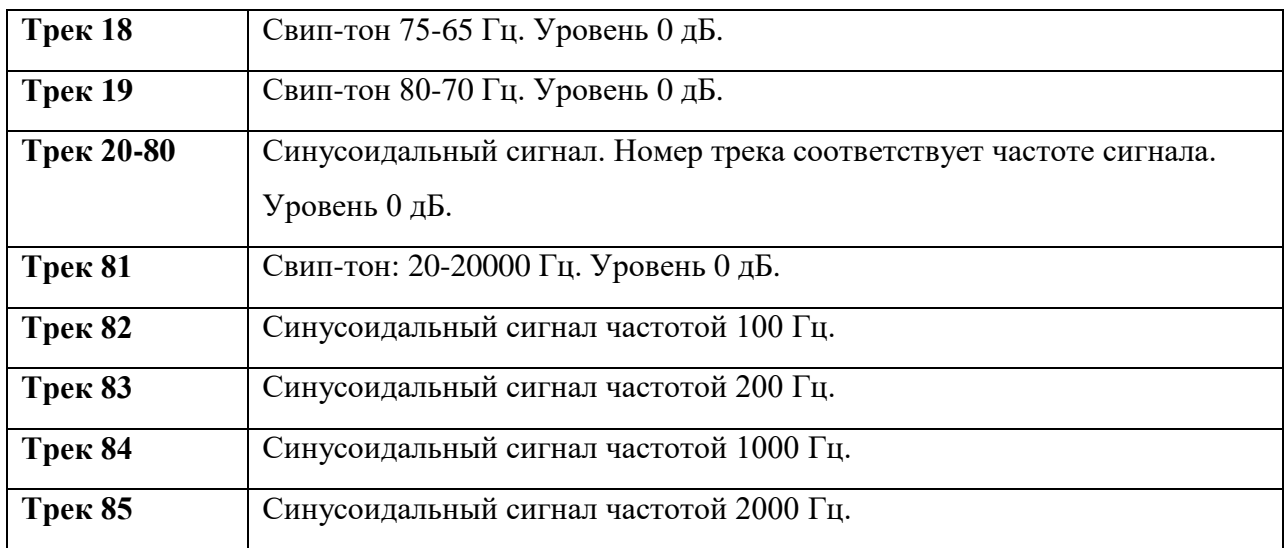